# Configuring DNS: Client side

Setting up static clients is quite easy with bind. Just change resolv.conf

```
configure /etc/resolv.conf
```

```
domain cs.fsu.edu
; CS nameserver
nameserver 128.186.120.179
; another CS nameserver
nameserver 128.186.120.178
```

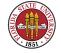

; opendns, just for backup nameserver 208.67.222.222

DHCP clients by default overwrite /etc/resolv.conf; if you are configuring a DHCP client to use a fixed /etc/resolv.conf, you would have to look to see how to override the DHCP daemon's attempts to overwrite /etc/resolv.conf

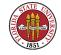

### **DNS** resolution

Traditionally, the client will try the listed nameservers in order: 128.186.120.179, then 128.186.120.178, then "opendns"; each machine was given 30 seconds to fail, thus a name lookup failure could take 90 seconds to be reported with three servers listed.

you can comment out the CS nameservers then use nslookup and see results

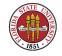

or put a bogus address in the first entry to see if the resolver tries number 2

the changes take effect immediately

# nslookup www.yahoo.com

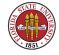

## A simple named.conf file

```
//
// named.conf for Red Hat Enterprise caching-nameserver
//

options {
    directory "/var/named";
    dump-file "/var/named/data/cache_dump.db";
    statistics-file "/var/named/data/named_stats.txt";
    /*
    * If there is a firewall between you and nameservers you want
    * to talk to, you might need to uncomment the query-source
    * directive below. Previous versions of BIND always asked
    * questions using port 53, but BIND 8.1 uses an unprivileged
    * port by default.
```

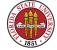

```
*/
         // query-source address * port 53;
};
//
// a caching only nameserver config
//
controls {
        inet 127.0.0.1 allow { localhost; } keys { rndckey; };
};
zone "." IN {
        type hint;
        file "named.ca";
};
zone "localdomain" IN {
        type master;
        file "localdomain.zone";
        allow-update { none; };
```

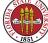

```
};
zone "localhost" IN {
      type master;
      file "localhost.zone";
      allow-update { none; };
};
zone "0.0.127.in-addr.arpa" IN {
      type master;
      file "named.local";
      allow-update { none; };
};
0.0.0.0.0.0.ip6.arpa" IN {
      type master;
      file "named.ip6.local";
      allow-update { none; };
};
```

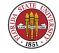

Setting up a caching-only BIND server used to be more popular, now **nscd** appears to be more popular. **nscd** however has been problematic: it has been my experience that it can cache old or bad data, and fail to respect TTLs.

In between caching-only BIND and **nscd** in functionality is **dnsmasq**, which incorporates support for most of a local DNS server and also includes a DHCP server.

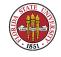

All of these are very easy to do these days: for instance, yum -y install caching-nameserver or yum -y install dnsmasq, then turn on the default installation /etc/init.d/named start or /etc/init.d/dnsmasq. (You may (or may not) have to make some changes to /etc/resolv.conf)

[root@sophie root]# nslookup

> www.yahoo.com

Server: 127.0.0.1

Address: 127.0.0.1#53

Non-authoritative answer:

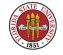

www.yahoo.com canonical name = www.yahoo.akadns.net.

Name: www.yahoo.akadns.net

Address: 68.142.226.43

Name: www.yahoo.akadns.net

Address: 68.142.226.45

Name: www.yahoo.akadns.net

Address: 68.142.226.50

Name: www.yahoo.akadns.net

Address: 68.142.226.35

Name: www.yahoo.akadns.net

Address: 68.142.226.38

Name: www.yahoo.akadns.net

Address: 68.142.226.39

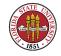

Name: www.yahoo.akadns.net

Address: 68.142.226.41

Name: www.yahoo.akadns.net

Address: 68.142.226.42

>

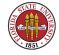

# Logging and named

errors: like most daemons, **named** errors (and other information) are routed through syslog, which you control wtih /etc/syslog.conf:

```
# Log all kernel messages to the console.
# Logging much else clutters up the screen.
#kern.*

# Log anything (except mail) of level info or higher.
# Don't log private authentication messages!
*.info;mail.none;news.none;authpriv.none;cron.none

/var/log/messages
```

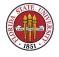

```
# The authoriv file has restricted access.
authpriv.*
                                                           /var/log/secure
# Log all the mail messages in one place.
                                                                /var/log/maillog
mail.*
# Log cron stuff
                                                                /var/log/cron
cron.*
# Everybody gets emergency messages
*.emerg
# Save news errors of level crit and higher in a special file.
                                                                /var/log/spooler
uucp, news.crit
# Save boot messages also to boot.log
                                                          /var/log/boot.log
local7.*
#
```

CIS 4407

### And here is what you see in /var/log/messages

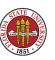

#### Summer 2008

```
Feb 14 10:18:20 sophie named[7597]: zone localdomain/IN: loaded serial 42 Feb 14 10:18:20 sophie named[7597]: zone localhost/IN: loaded serial 42 Feb 14 10:18:20 sophie named[7597]: running
```

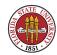